## 連載:数学ソフトウェア案内 (第 9 回-2) Maple Academic Workshop 2006

数式処理ソフトというといくつかありますが, その中でも前ページで取り上げた Mathematica という名をよく聞きます。また,書店でも Mathematica 関連のものをよく目にします。

ここでは,もう一つの数式処理ソフトである Maple について紹介します。

Maple でも, Mathematica 同様ワークショッ プやセミナーを開催しています。先頃,Maple では,「技術計算ツールの現状と問題点 *∼* その可 能性」と題して, Maple Academic Workshop 2006 を開催していました。

その中で,教育関係で使えそうなものや参考 になるものを紹介します。

*•* 「Maple の使われ方 *∼* 今とこれから」(<sup>サ</sup> イバネットシステム株式会社)

新しい Maple の使われ方として,コマンド が分からなくとも容易に使えると同時に,GUI アプリケーションとして利用することができ る。しかし高校以上の授業の中で,複雑な計算 を行うツールとして,あるいは数学の問題を視 覚的に見るツールとして使用するくらいのよう な気がします。今後,上の機能等を利用するこ とによって,中学でも興味関心を引くための教 材として活用できるのかなとも感じさせられま した。

たとえば,図 1 は Maplet と呼ばれる JAVA アプリケーションです。ここでは,媒介変数表 示で表された曲線 *x* = cos *at*,*y* = sin *bt* にお いて,*a* と *b* の値をスライダーの部分を動かす ことで決定し,「グラフ描画」のボタンをクリッ クすることによって,グラフを表示するもので さと むできますがて ば,ログラビを舒からな作る も、このソフト自体に用意されている Maplet ビルダーを利用すると容易に作成できます。今 回,この発表を参考に初めて Maplet を作りま したが,ものの 20 分もかからないくらいで,

 $\sqrt{2\pi}$ 

✒ ✑

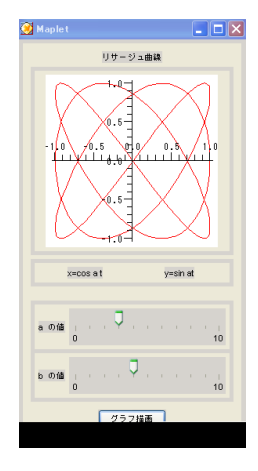

図 1: リサージュ曲線

この程度のものが作成できました。実際ほとん どプログラムの知識は必要とせず,いくつかの 部品を配置して,ボタン部分にグラフを描画す る命令である plot 文を入力しただけです。

このように工夫次第で生徒の興味・関心が高 められるような教材が手軽に作成できるように 思われます。また,この Maplet を使用した生 徒用の学習用教材もソフトに付属しています。

*•* 「新しい入門テキストの試み チャート式 Maple」(関西学院大学理工学部情報科学 科教授 西谷滋人氏)

大阪や京都の食文化にたとえて「Maple は 安うて旨い!」,「行列ができてへん」と表現し ていたのが,印象的でした。と同時に,いくつ かの数式処理ソフトを使った経験で、あるソフ トは使っていないとコマンドを忘れてしまって 思い出すのに一苦労するけれども,この Maple はすぐにでも使えると言っていました。これ は,極端に言えば,操作性が初心者でも画面を 見ながら進めるということをいっていると感じ ました。

学生に対して,初学者用の入門テキスト 「チャート式 Maple」を作成していて,その教 育効果について語っていました。その入門 キストはコマンドの分類と力に応じた分類に なっています。詳しくは,

http://ist.ksc.kwansei.ac.jp/~nishitani/Lectures/ Maple/index.html を参考にして下さい。

*•* 「Maple で見たい数学,見せたい数学」(<sup>横</sup> 浜国立大学教育人間科学部教授 根上生 也氏)

昨年,数学部会の春季大会でも講演していた だきました。その講演と同様の語り口で楽しめ ました。最後に,グラフの多項式不変量を利用 して,複素平面上にグラフの銀河を描き出すこ とを試みるということで学部の 4 年生が研究し てきたことを発表していました。

*•* 「学校数学における数式処理システムの利 用の可能性」(東京理科大学大学院理学研 究科教授 清水克彦氏)

諸外国の事例等を踏まえて,CAS(Computer Algebra System) に関して興味深いことを話さ れていました。学校現場では,実験的に数学を 扱ったり,事例を通して機能的に指導すること が少なく,どうしても計算処理の学習が中心と なってしまう。したがって,この手のソフトは 生徒にして欲しいことをしてしまうので,歓迎 されないところがある現状になっている。

興味をひく例として次のようなことを挙げら れていました。

$$
\int_0^1 \frac{x^4(1-x)^4}{1+x^2} dx = 0.00126449
$$

$$
\int_0^1 \frac{x^4(1-x)^4}{1+x^2} dx = \frac{22}{7} - \pi
$$

授業で扱うのは,どちらかというと後者の方 であり,前者を扱うことは少ないと思います。 CAS では,どちらもすぐに与えることができ ます。これにより生徒が式なのか値なのか漠然 ととらえていたものが,値として認識できる。

また,式操作の実行だけではなく,式操作の 意味を理解するという観点で次の事項を挙げら

れていました。

*c*  $\frac{c}{a+b} \neq \frac{c}{a}$  $\frac{c}{a} + \frac{c}{b}$  $\frac{c}{b}$ ,  $\frac{a+b}{c}$  $\frac{ab}{c} = \frac{a}{c}$  $\frac{a}{c} + \frac{b}{c}$ *c*  $\sqrt{a+b} \neq \sqrt{a} + \sqrt{b}$ ,  $\sqrt{a \cdot b} = \sqrt{a} \cdot \sqrt{b}$ 

このように,CAS の実行結果を眺めることに より,左辺と右辺の式変形の間違いや正しさを 認識することができる。

上述のことなどから,これまでと違った問題 提示が可能になり,「見過ごされてきた能力」の 育成の可能性が出てくるとのことでした。

新しい数学教育の可能性ということで非常に 興味深い講演でした。

会場の入口付近には,特設ブースも用意さ れており、Maple10 を実際に体験できる場に もなっていました。このワークショップの詳し い内容は,

http://www.cybernet.co.jp/maple/maw2006/ をご覧ください。このときの資料やこれまで の資料などもダウンロードできるようになっ ています。

新しいソフトを学ぶ際には,使い方や言語を 覚える必要性もあり,価格の問題もあり,敷居 は高い感じもしますが,いろいろな可能性を秘 めていることがわかりました。無料のセミナー も行っており,使用する上でも参考になるよう に思われます。

最後に, 本誌「α - ω」は TFX で組版して いますが、グラフを描いたりするのには、少し 不便です。emath を利用することにより、少し は楽になりましたが,それでもまだコマンド等 の難解さは残ります。この夏に行われました日 数教の全国算数・数学教育研究大会の高専・大 学部会でも発表がありましたが,国立木更津工 業高等専門学校の高遠先生が, Maple のプロッ トデータを用いて,Tpic Specials の図コード を生成する Maple のマクロパッケージ

ketpic.m , ketpicw.m , ketpicemu.m を作成されています。興味ある方は, http://www.kisarazu.ac.jp/~masa/math/ を参考にして下さい。 【編集部】